### Tips for Dynamic Classroom Technology

Today, education is delivered in more innovative and dynamic methods than ever before! Classroom technology offers more learning options for the varied needs of the contemporary student. Here, you will find technological inspiration and practical guidance.

#### Benefits

Technology can stimulate classroom discussions.

Flexibility in timing. Class lectures can be recorded in advance in case of a need to be away...for both instructor and students.

Increasing internalization of material.

Increasing classroom energy.

Reaching more students with various learning styles.

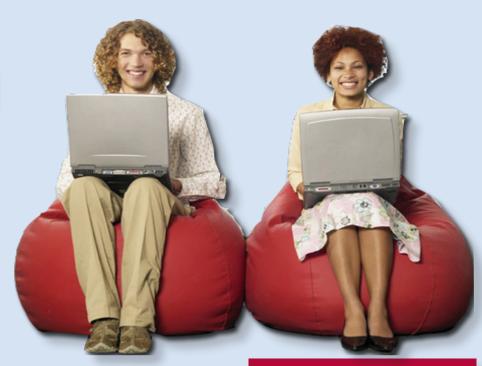

#### Check

#### Available Equipment

**Network Connection** 

**Projectors** 

**DVD & VHS Players** 

Video Cameras

Speakers

Conference Telephones

Wacom Pen

Make sure you have all the equipment that you need.

Check that all the equipment is functional. (document reader, computer, speakers)

Make sure to always have an available backup option (jump drive, email document to yourself, U: Drive)

Print PowerPoint notes pages before class.

#### Uses of Technology

Blackboard

**PowerPoints** 

**Videos** 

Surveys

Online Discussions

Video Conferencing

Podcasting / Videocasting

# http://blackboard.usc.edu Blackboard

User ID : USC email username

Password: same as USC email

#### Blackboard has many benefits.

One of the most common uses is to think of it as a web page for your classroom.

#### Posting allows access.

Announcements, readings, and other documents can be posted. Students can be directed to important web pages. This defrays costs of books. Also, this allows you to direct students to the most current events.

#### Grades are easily calculated.

Assignments can be weighted, attendance recorded, and final grades can be calculated through the Gradebook feature.

#### Paper is conserved.

Assignments can be turned in through the Digital Dropbox feature. Documents can be scanned for plagerism through the Turnitin feature. Syllabi and worksheets can be posted.

#### **Backup your documents.**

Your documents are only saved on Blackboard for 2 years. Make sure you store a permanent backup of your materials.

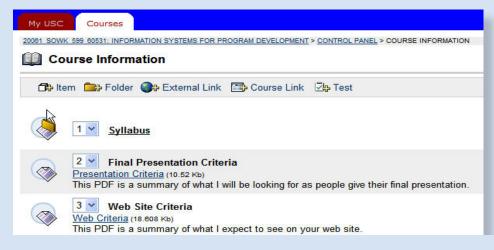

#### LESS WORDS, MORE EMOTION.

Raise discussions and internalization of your content by showing images and video clips to evoke emotions, personal, and clinical experiences.

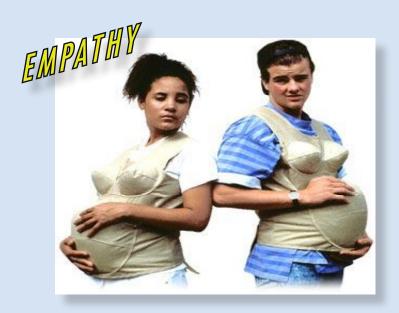

#### Tips

Switch off the lights that are in front of the video screen.

The mouse can be used as a remote control.

Have a backup copy of your presentation, video, etc.

Decide if you will distribute PowerPoint presentation in class, on Blackboard, etc. There are pros and cons to this.

# PIMP YOUR POWERPOINT

#### **Photos**

Google Images

Take your own photos with your digital camera.

#### **Videos**

Get clips from your favorite movies by using a Canopus or other digital video converter.

Google Video

youtube.com

googleidol.com

guba.com

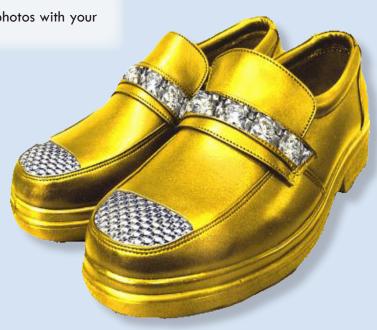

# Education Distance

Distance Education is the way of contemporary education. Anything is possible

#### Lights, Camera, Action!

Check all equipment before your showtime.

Adjust lighting on subjects and screens.

Switch off lights just above screen.

Adjust volume on speakers and microphones.

Make sure batteries in Lavlier are fresh.

Make sure all students on both ends can see screens and be seen by cameras.

Put wireless microphones on student desks.

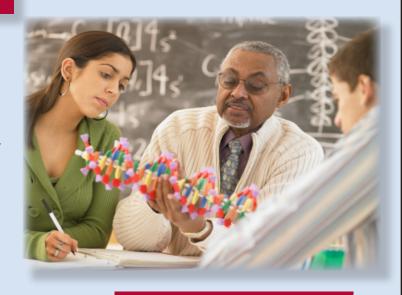

#### Relationship

As always, the relationships between instructor and students are very important!

#### Instructor Tips

In essence, you will not be changing much in the way you teach.

Face projector.

Speak louder. Instructor should wears a wireless microphone.

Be aware of walking area so you can be captured on camera.

Give videos to operator to play from the booth.

Have an assistant / moderator locted at the distant site.
Orient them to course, content, and special circumstances.

If recording class for broadcast, have a few students to be your audience to prevent "talking head" syndrome.

If recording, consider having student sign a Particiaption Release."

If at all possible, go to the distant sites sometimes.
Rotate sites.

Proactively include distant audiences in discussions, small group activities. Ask from time to time if the distant audience have questions or comments.

There is a 2-3 second delay in relay. This and other events should be incorporated in group dynamics.

Consider turning off recording when having a thorny conversation.

Make yourself available by phone, email, and office hours.

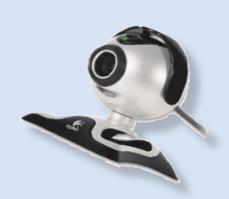

ring in experts from anywhere in the world.

Reach and include students who do not live in proximity of the classrooom.

Stream so students can watch lecture again and again

Record for later broadcast.

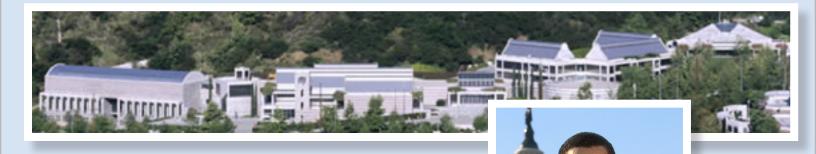

- 1) If Tandberg screen is dark, touch screen to wake up.
- 2) Press GREEN System On Button. (Top Left.)
- 3) Touch TO START on screen.
- 4) Press CALL STATUS CONTROL button on top right.
- 5) Touch Button of desired destination.
- 6) To turn off: Press CALL STATUS CONTROLL button.
- 7) Press DISCONNECT
- 8) Press SYSTEM OFF (Red button on top left.)
- 9) Press NO.

## REACH OUT!

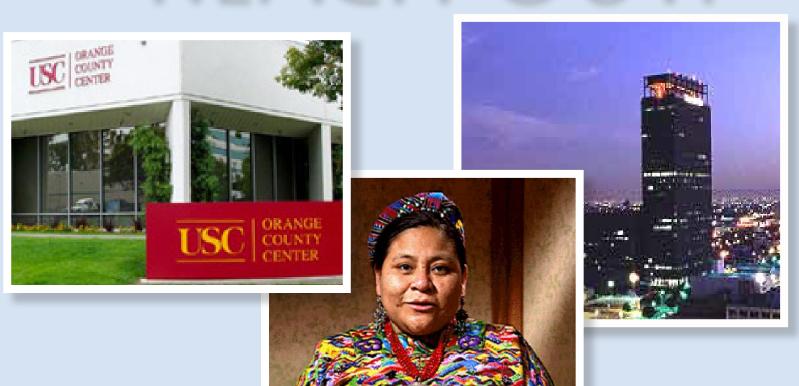

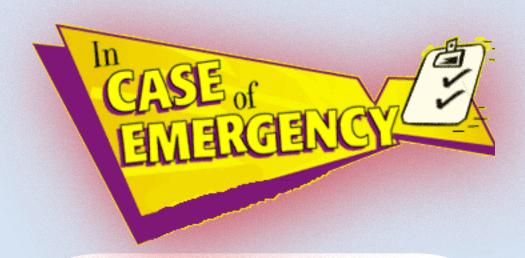

**Terry Wolff Eddy Reyes Eddie Vinyaratn** 

twolff@usc.edu 213-821-2386 ereyes@usc.edu 213-740-2016

vinyarat@usc.edu 213-821-6752